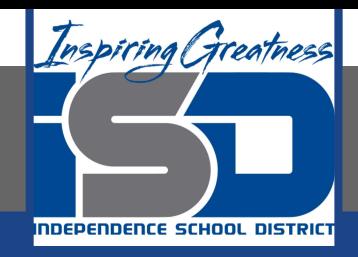

# **Business Virtual Learning Accounting II**

# **May 15, 2020**

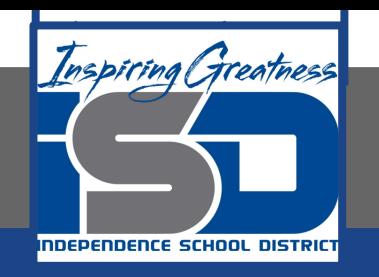

#### Lesson: May 15, 2020

#### **Objective/Learning Target:**

- 1. Understand how the accounting cycle is applied in a business.
- 2. Understand how to complete the worksheet.

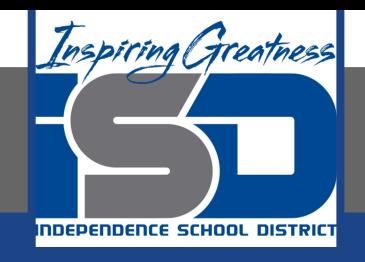

# Getting Started

- 1. **Open your** "Accounting Cycle Project Journal".
- 2. Remind yourself of the worksheet you started in the last lessons.

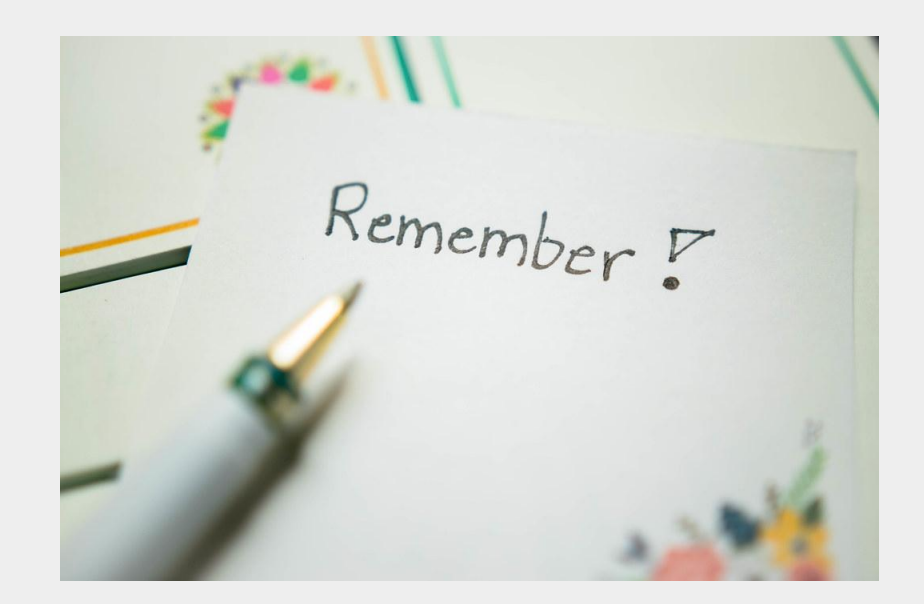

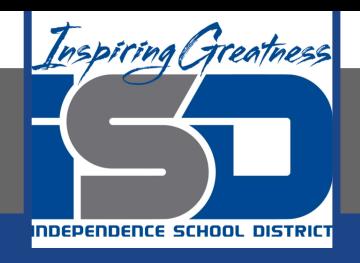

# Flashback Question

- 1. From your experience what is the purpose of the worksheet?
- 2. Write this question in your journal **and** then answer the question.

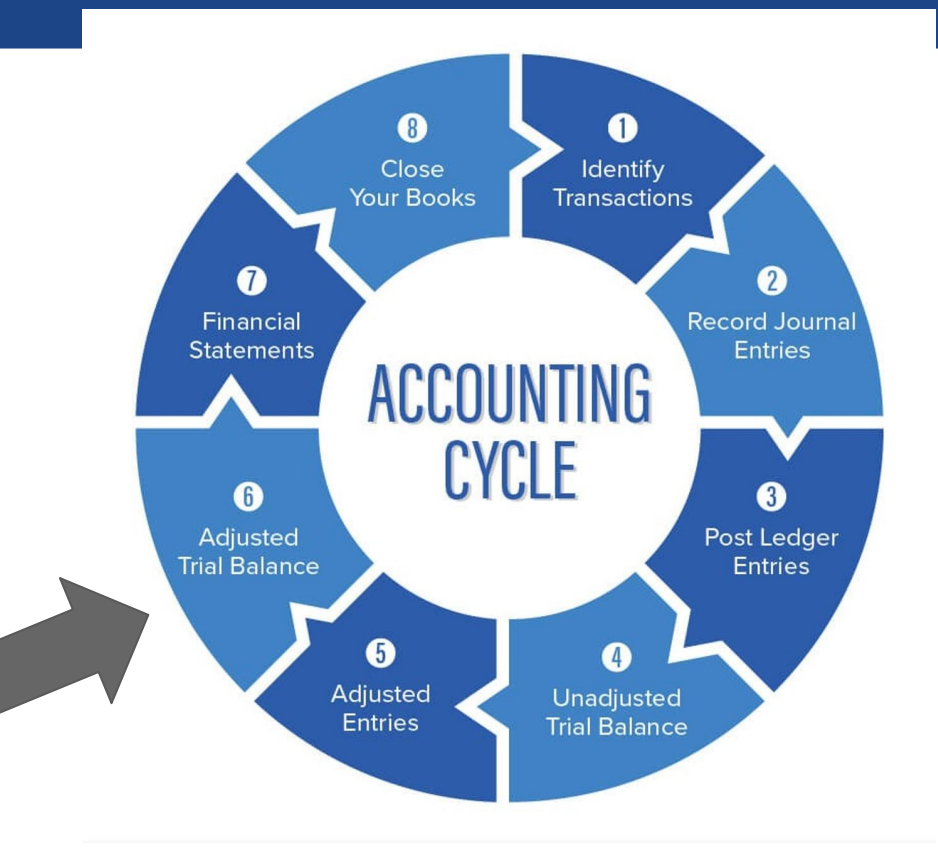

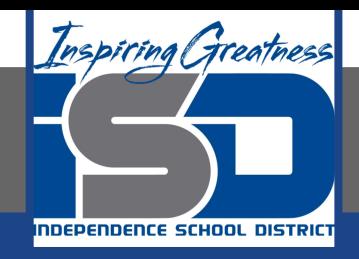

# Watch the [video](https://www.loom.com/share/910de70addce460db68bc1506ec071b9) to check

# your answer.

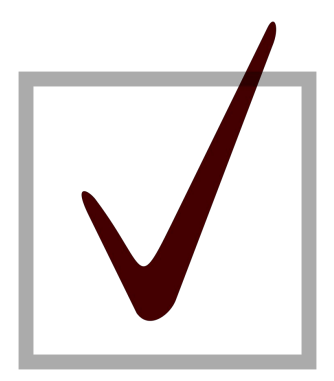

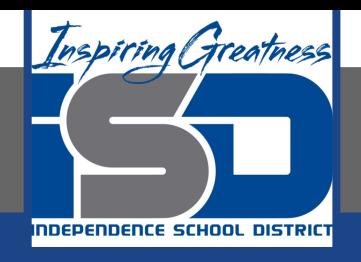

# Completing the Worksheet

As I mentioned in the last lesson in the next few weeks you will go through the accounting cycle with a business YOU create. I will walk you through this process step by step each day.

#### Today's Goals:

- Extend balances in the worksheet.
- 2. Watch this [video](https://www.loom.com/share/8b032ac54779405eb05e3a5ce721586a) for help with the adjusted trial balance
- 3. Watch this [video](https://www.loom.com/share/3babee9a01b748eca80db181c1c2d5d9) for help with the income statement and balance sheet columns
- 4. Watch this [video](https://www.loom.com/share/0b3d47ec374e4458995164456d639cee) for help with net income/loss

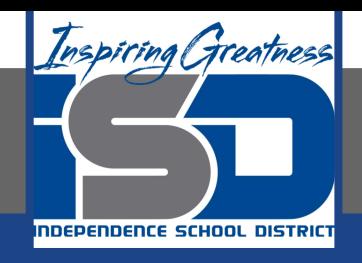

# Self Check

- ❏ I have extended the balances to the income statement and balance sheet columns
- ❏ The difference between the dr and cr columns of the income statement and balance sheet columns (net income) are equal

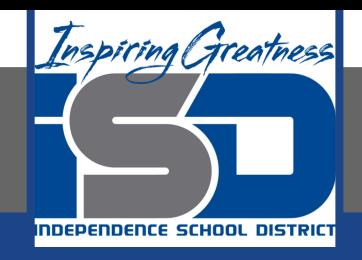

#### Additional Resources-Enrichment

**[Adjusting Entries-](https://www.accountingtools.com/articles/2017/5/17/adjusting-entries)Accounting Tools** 

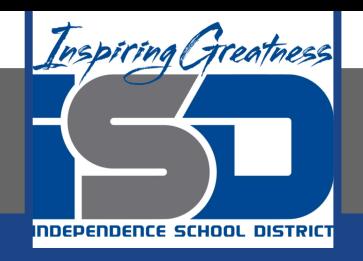

### Goals for tomorrow

During our next lesson we will work on the completing the income statement for your business. Then you can continue **step 6 of the accounting cycle.**

I look forward to seeing you tomorrow!